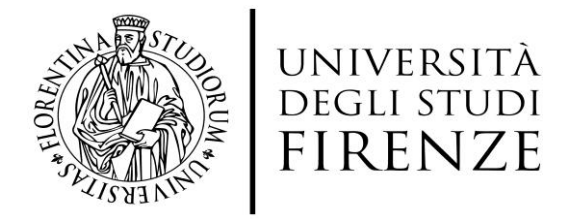

Scuola di Studi Umanistici e della Formazione

Corsi di Studio in "Scienze dell'Educazione

e della Formazione" L-19

# GUIDA AL TIROCINIO

- **1.** Introduzione il significato pedagogico del tirocinio
- **2.** Svolgimento del tirocinio
- **3.** Come attivare un tirocinio
- **4.** Codici Ate.co
- **5.** Abilitazione alla compilazione del "Progetto di Tirocinio"
- **6.** Compilazione on line del "Progetto di Tirocinio"
- **7.** Conclusione e Verbalizzazione del progetto
- **8.** Riconoscimento credito
- **9.** Studentesse in gravidanza
- 10. Link utili
- 11. Tirocinio A.A. 2018/2019 e precedenti

Questa guida al Tirocinio riguarda gli studenti immatricolati a partire dall'anno accademico 2019/2020. Le informazioni specifiche riguardo Il TIROCINIO per le coorti precedenti sono tuttavia illustrate in modo sintetico al punto 12*.* 

# **1. INTRODUZIONE: il significato pedagogico del tirocinio**

Il tirocinio è un'esperienza formativa significativa e professionalmente qualificante per tutti i futuri educatori e ha come fine principale quello di far acquisire allo studente conoscenze dirette attraverso l'osservazione in situazioni pertinenti alla professione che una volta laureato andrà a svolgere. Si tratta di un'attività integrativa di alto valore formativo, finalizzata all'apprendimento di specifiche conoscenze e competenze pratiche all'interno dei servizi educativi territoriali. Tali conoscenze e competenze vanno a integrare quelle teoriche e metodologiche acquisite nei corsi disciplinari universitari.

Per il corso di studio in Scienze dell'educazione e della Formazione L-19, il tirocinio si configura come un'esperienza formativa prevista per legge (decreto legislativo n. 65 del 13 aprile 2017 recepito dal Decreto Ministeriale n. 378 del 9 maggio 2018) ed è parte integrante nel piano didattico.

Il tirocinio è obbligatorio ed è previsto al II anno per gli studenti iscritti dall'anno accademico 2019-2020 in poi. Lo studente per laurearsi deve aver svolto 12 CFU di "Tirocinio Diretto" più 3 CFU di "Attività formative utili per l'inserimento nel mondo del lavoro" (Tirocinio indiretto).

- Il Tirocinio Diretto (12 CFU equivalenti a 300 ore di attività pratiche all'interno dei servizi educativi) prevede attività di osservazione del contesto, la partecipazione al lavoro pratico, la progettazione di azioni educative e la partecipazione all'esercizio della collegialità.
- Il Tirocinio indiretto, sotto forma di attività formative utili per l'inserimento nel mondo del lavoro (3CFU equivalenti a 18 ore), è svolto sotto la guida di una persona esperta e prevede incontri in gruppi secondo un calendario predisposto. Le attività si realizzano all'interno dell'Università e sono finalizzate a fornire conoscenze dei servizi educativi territoriali, a presentare gli strumenti da utilizzare nel Tirocinio Diretto e nella progettazione, al confronto e alla riflessione sulle diverse esperienze realizzate.

**n.b.** In conformità a quanto previsto dal D.Lgs 81/2008 (Testo Unico in materia di tutela della salute e della sicurezza dei lavoratori nei luoghi di lavoro) e successive modifiche e integrazioni, si segnala che ogni studente iscritto al corso di Laurea L-19, al fine di poter svolgere il tirocinio, deve OBBLIGATORIAMENTE effettuare e superare il relativo test finale del corso di formazione generale sulla sicurezza, PRIMA di iniziare lo stage (https://formstudelearning.unifi.it/enrol/index.php?id=104 )

# **2. SVOLGIMENTO DEL TIROCINIO**

Il TIROCINIO DIRETTO (12 CFU) va svolto presso un ente pubblico o privato che eroga servizi educativi coerenti con l'indirizzo scelto.

Prima di iniziare il tirocinio lo studente deve contattare il tutor organizzatore del tirocinio, lasciargli il proprio nominativo affinché possa formare un gruppo di tirocinanti per organizzare gli incontri propedeutici all'avvio del tirocinio. Il tutor organizzatore del tirocinio in collaborazione con altri tutor seguirà gli studenti durante tutto il percorso di tirocinio. Gli incontri sono obbligatori e consistono in quattro momenti:

A) n. 1 INCONTRO DI PRE-TIROCINIO per gli studenti divisi in gruppi di 25-30 in cui vengono fornite le informazioni utili per l'esperienza di tirocinio, si presenta agli studenti la realtà delle aziende che operano nel settore educativo, con l'obiettivo di offrire loro una conoscenza generale del contesto di lavoro e si svolgono le attività di sostegno alla ricerca e nella scelta delle strutture. Talvolta possono essere previsti incontri con i rappresentanti delle aziende. Il tutor accompagna lo studente nell'elaborare il progetto di tirocinio e condivide con lui una scheda di osservazione precedentemente elaborata, che lo studente dovrà utilizzare settimanalmente per documentare la sua esperienza. Inoltre, saranno piegate le modalità di attivazione del tirocinio (vedi voce 3. Come attivare un tirocinio).

B) n. 1 INCONTRO DI TIROCINIO INTERMEDIO, a metà dello svolgimento del tirocinio, finalizzato alla verifica/confronto sull'esperienza e alla soluzione di eventuali problematiche emerse nello svolgimento del tirocinio stesso. Questo incontro prevede un momento di condivisione sull'andamento del tirocinio, di valutazione dell'esperienza e di riflessione al fine della RELAZIONE FINALE. Si chiarisce che al termine del tirocinio e prima dell'ultimo incontro lo studente deve provvedere a far firmare l'attestato di frequenza del tirocinio, il diario di tirocinio opportunamente compilato, a redigere la relazione finale di tirocinio perché andranno consegnati all'incontro finale.

C) n. 2 INCONTRI FINALI DI RESTITUZIONE E VALUTAZIONE che hanno come obiettivo di offrire agli studenti l'opportunità di esprimere un proprio pensiero a posteriori sull'esperienza di tirocinio appena svolta e sono anche il momento in cui lo studente consegna tutta la documentazione richiesta per la conclusione del percorso di tirocinio. Lo studente è tenuto a consegnare: 

- 1. ATTESTATO di FREQUENZA,
- 2. DIARIO DI TIROCINIO FIRMATO,
- 3. RELAZIONE FINALE,
- 4. GRIGLIE DI OSSERVAZIONE (dello studente e della azienda ospitante)
- 5. copia dell'ATTESTATO DEL CORSO DI FORMAZIONE GENARALE SULLA SICUREZZA.

#### **3. COME ATTIVARE IL TIROCINIO**

Il primo passaggio è consultare il sito del Servizio On-line per Studenti: **Vuoi effettuare un tirocinio?**  https://sol.unifi.it/stage/stud\_jsp/login.jsp

> ATTENZIONE: "Non è ammesso lo svolgimento di alcuna tipologia di tirocinio presso sedi di appartenenza di conviventi, parenti o affini del tirocinante fino al 4° grado, in analogia con quanto previsto dal Codice Etico dell'Ateneo". https://www.unifi.it/vp-7550-d-r-687-2011 prot-n-48466-codice-etico-modifica.html

Per ricercare una azienda bisogna seguire il percorso: Trova > Azienda. È possibile effettuare la ricerca selezionando la Provincia e inserendo il codice di classificazione Ate.co 2007. (Il codice Ate.co vedi voce

#### *4. Codici Ate.co*)

Una volta individuata l'azienda si può procedere all'abilitazione del tirocinio (vedi voce 5. Abilitazione alla compilazione del "progetto di tirocinio") e alla compilazione del "PROGETTO DI TIROCINIO" (vedi voce *6. Compilazione on-line del "progetto di tirocinio"***)**

#### **4. CODICE ATE.CO**

Per agevolare la ricerca, può essere utile inserire uno dei codici Ate.co che corrispondono alle tipologie di servizi qui sotto proposti:

#### *Indirizzo: Educatore per la prima infanzia E-34*

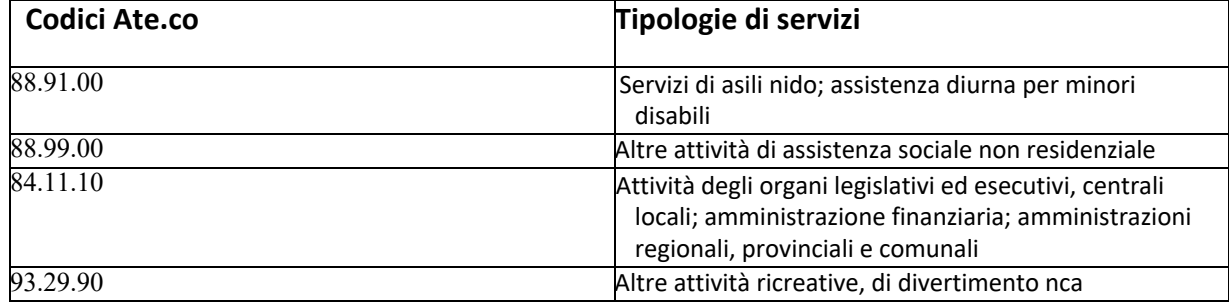

#### *Indirizzo: Educatore per l'età adulta e la terza età E-35*

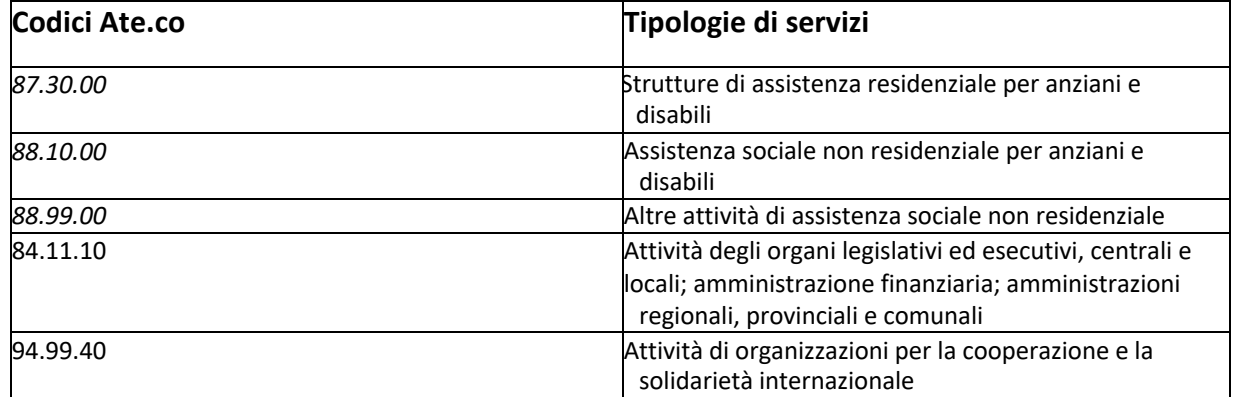

#### *Indirizzo: Educatore per l'inclusione della disabilità e del disagio giovanile E-36*

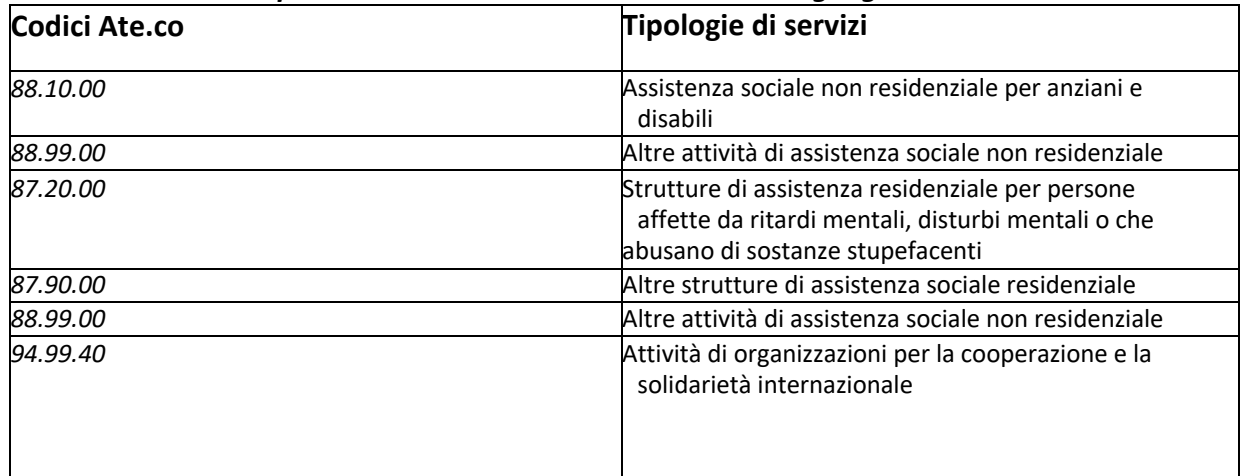

Indicazioni specifiche per periodo emergenza covid: https://formstudelearning.unifi.it/enrol/index.php?id=104

#### **4. ABILITAZIONE ALLA COMPILAZIONE DEL "PROGETTO DI TIROCINIO"**

Per abilitare il progetto di tirocinio è necessario, una volta ricevuta conferma circa la disponibilità da parte dell'Azienda (tramite il contatto con il tutor aziendale registrato in "scheda aziende"), contattare via mail l'Ufficio Tirocini comunicando i propri dati comprensivi di numero di matricola e nominativo dell'Azienda e provvedere alla compilazione del Progetto online e alle firme richieste.

Nel caso non sia presente nell'elenco l'azienda di interesse, disponibile ad accogliere un tirocinante e per qualsiasi eventuale questione lo studente è pregato a recarsi presso l'ufficio dei tutor di tirocinio L-19( stanza 325, III piano).

L'Ufficio Tirocinio procederà ad abilitare e comunicare allo studente l'avvenuta abilitazione.

#### **5. COMPILAZIONE ON-LINE DEL "PROGETTO di TIROCINIO"**

# **Servizi** *On-Line* (https://sol.unifi.it/) percorso > "**Vuoi effettuare un tirocinio?"** > **Comandi** > **Adesioni** > **Gestione Progetto** > **Compila Progetto** > **Compila/modifica Progetto**.

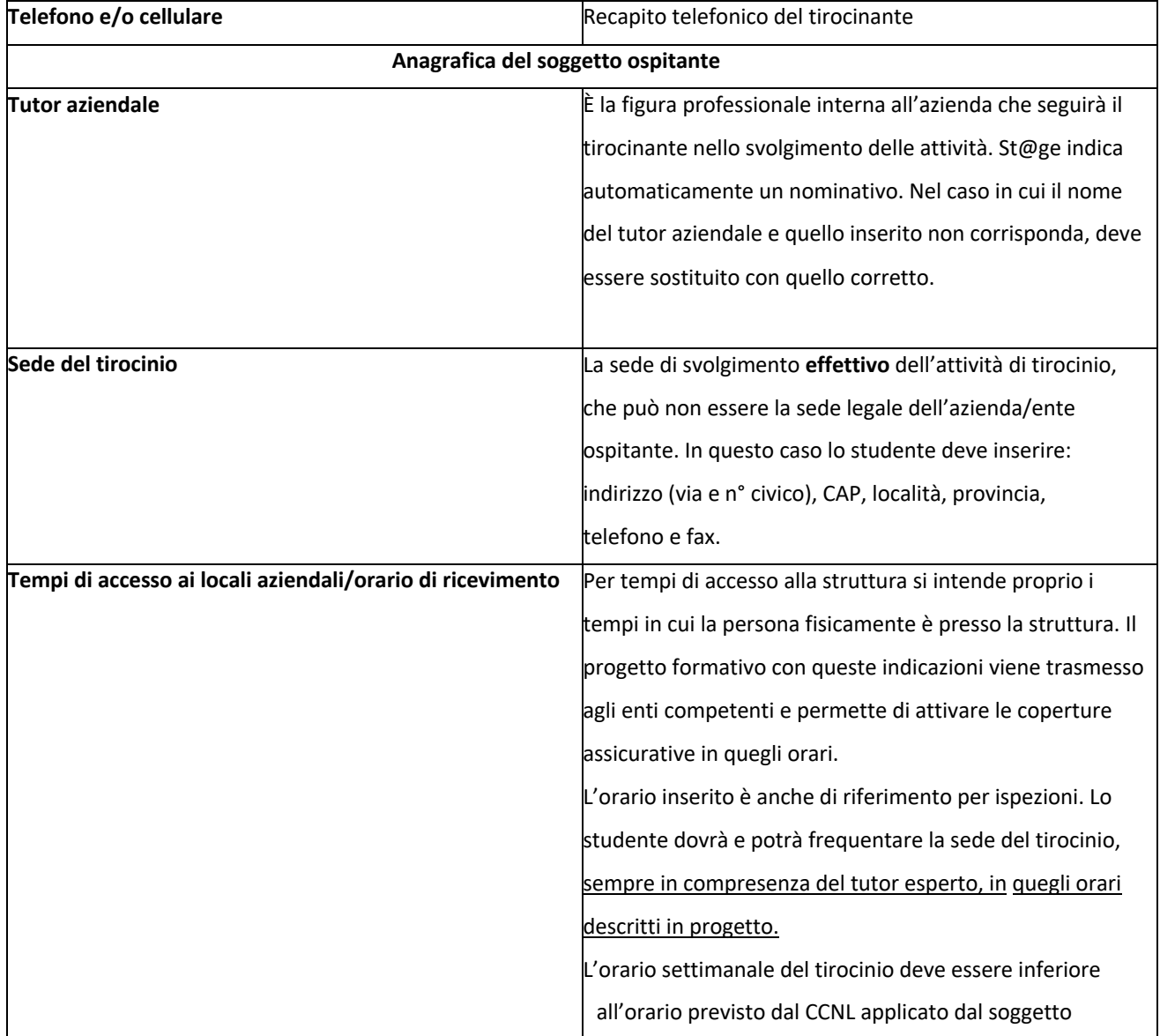

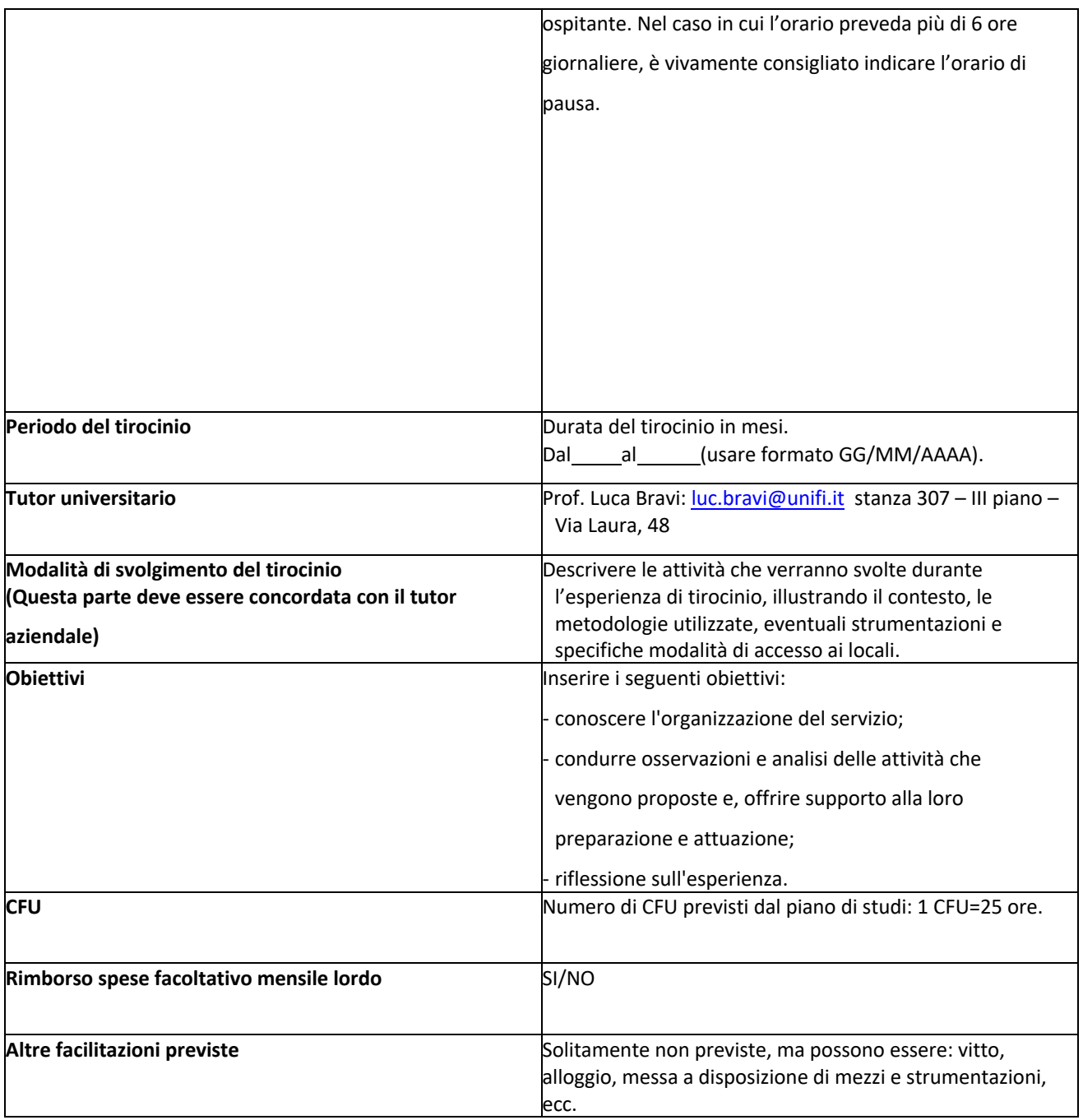

**Una volta compilata la Bozza del Progetto contattare via mail l'Ufficio Tirocini che dopo aver controllato la correttezza dei dati inseriti procederà alla validazione del progetto, a quel punto il progetto è pronto per essere stampato e lo studente potrà iniziare a raccogliere le firme necessarie**

# **Visualizza progetto per la stampa e stampare**.

Apportare, sul Progetto di Tirocinio, le firme di:

- Legale rappresentante dell'azienda;
- Tutor aziendale;
- Tutor universitario
- Firma dell'interessato.

Il progetto deve essere consegnato, **almeno una settimana prima dell'inizio del tirocinio,** presso l'Ufficio dei tutor di Tirocinio l-19 della Scuola di Studi Umanistici e della Formazione - Via Laura, 48 durante l'orario di apertura.

*L'Ufficio Tirocinio provvederà all'attivazione del progetto ed alle dovute comunicazioni.*

# **7. CONCLUSIONE e VERBALIZZAZIONE DEL PROGETTO**

Dal giorno successivo alla data di "fine tirocinio" indicata nel Progetto lo/la studente/ssa, il tutor universitario ed il tutor aziendale, devono compilare on-line, tramite le credenziali assegnate, un **questionario di valutazione finale**. Per la verbalizzazione lo studente può procedere all'iscrizione (come per qualunque altro esame https://sol.unifi.it/ "Prenotazione esami") a uno degli appelli del docente tutor alla voce "**Tirocinio**". È importante verificare di iscriversi alla lista di verbalizzazione corrispondente ai cfu da verbalizzare. Si ricorda che lo studente può ritenere conclusa la procedura e quindi iscriversi all'appello solo dopo l'incontro finale di restituzione e valutazione obbligatorio e dopo aver completato anche la parte online (questionari e relazione online dell'azienda).

**La procedura di verbalizzazione è on-line,** pertanto lo/la studente/ssa, dopo essersi prenotato/a all'appello di tirocinio, nella prima settimana dell'appello scelto deve accettare on-line la valutazione che di fatto corrisponde all'idoneità al tirocinio.

# **9. RICONOSCIMENTO CREDITI**

Possono presentare domanda di riconoscimento crediti tutti coloro che hanno effettuato Tirocinio/Lavoro/Servizio Civile. La richiesta di riconoscimento crediti va presentata alla **Segreteria Didattica** (Dott.ssa Bebi, via Laura n. 48) - personalmente o per raccomandata. Alla domanda dovranno essere allegati:

- Lettera firmata dal tutor aziendale comprovante il Tirocinio/Lavoro/Servizio Civile svolto (indicare il numero delle ore);
- Eventuale contratto di lavoro;
- Breve relazione a carico del richiedente indicante precise mansioni e orario.

La domanda può essere inoltrata nell'Anno accademico in cui è prevista l'attività di tirocinio all'interno del Piano di Studi, indicando di quanti cfu si chiede il riconoscimento. Nel caso in cui la richiesta non venga approvata, lo studente deve effettuare il tirocinio curriculare seguendo la procedura standard.

**ATTENZIONE**: il Regolamento Didattico prevede che possono essere riconosciuti fino a un massimo di 12 CFU.

Per ulteriori informazioni rivolgersi alla Segreteria Didattica.

#### **10. STUDENTESSE IN GRAVIDANZA**

Secondo quanto previsto dal Manifesto degli studi 2017-2018, per l'accesso a laboratori e tirocini le studentesse in gravidanza sono tenute a comunicare il loro stato **non appena ne vengano a conoscenza**, secondo quanto previsto dal D.Lgs. 9 aprile 2008 n. 81 e dal D.Lgs. 26 marzo 2001 n. 151.

L'effettuazione del tirocinio, la partecipazione a laboratori e ad attività didattiche all'esterno delle sedi universitarie, potranno aver luogo **soltanto a seguito di specifica autorizzazione del Presidente del Corso di Studio** cui lo studente è iscritto.

# **Modulistica per la comunicazione dello stato di gravidanza→** Dichiarazione di gravidanza

La dichiarazione di gravidanza può essere consegnata a mano presso la Segreteria di Presidenza o

inviata via e-mail (unitamente ad una copia di un documento di identità in corso di validità) a scuola@st-umaform.unifi.it.

# **11. LINK UTILI**

 http://www.educazioneformazione.unifi.it/vp-102-stage-e-tirocini.html http://www.st-umaform.unifi.it/ls-8 stage.htmlhttp://www.unifi.it/upload/sub/stage/tirocini/linee\_guida.pdf Ufficio Tirocinio [stage@st-umaform.unifi.it] dalla propria casella di posta elettronica istituzionale

# **12. TIROCINIO A.A. 2018/2019 E PRECEDENTI**

Per gli studenti iscritti e immatricolati nell' **A.A. 2018/2019** stando a quanto viene affermato dal regolamento è possibile effettuare un tirocinio diretto presso una azienda/ente convenzionato con l'Università degli studi di Firenze della durata di 225 ore per 9 cfu totali (1cfu=25 ore) nel II anno integrato dalla frequentazione delle attività previste dal tirocinio opzionale e nel III anno devono frequentare le attività previste dal tirocinio opzionale in corrispondenza del proprio curricolo per 3 cfu ciascuno. È possibile consultare i laboratori disponibili al seguente link https://www.unifi.it/p-cor2-2018-101230-B219-E34-0-0.html oppure recarsi presso lo sportello Tirocinio Tutor L-19.

Per gli studenti iscritti e immatricolati nell' **A.A. 2017/2018** stando a quanto viene affermato dal regolamento è possibile effettuare nel II anno un tirocinio diretto presso una azienda/ente convenzionato con l'Università degli studi di Firenze della durata di 225 ore per 9 cfu totali (1cfu= 25 ore) e nel III anno un tirocinio diretto presso una azienda/ente convenzionato con l'Università degli studi di Firenze della durata di 150 ore per 6 cfu totali(1cfu= 25 ore) integrato dalla frequentazione di un laboratorio per altri 3 cfu così da acquisire i 6 cfu totali.